# **Parallelpanoramen erstellen**

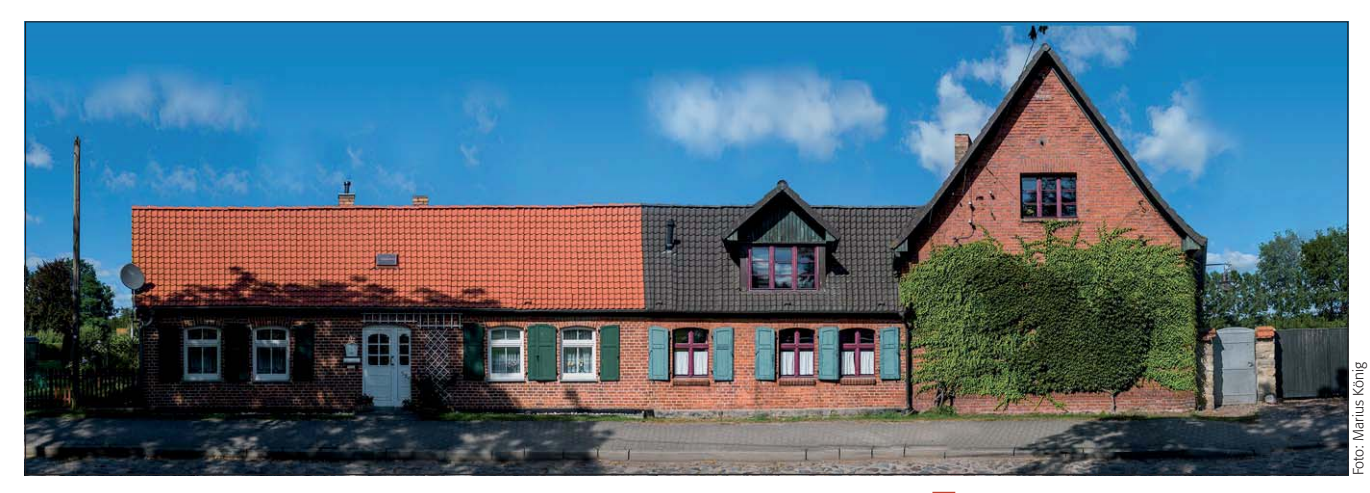

## $\blacksquare$  Grundlagen

### **Was ist ein Parallelpanorama?**

Was eine Panoramafotografie ist, brauche ich den Abonnenten von "Photoshop Aktuell" sicher nicht mehr zu erklären. Für alle anderen: Es handelt sich um ein Composing aus einer Reihe von Einzelaufnahmen, die zu einem Foto mit erheblich größerem Blickwinkel als jedes der Einzelfotos zusammengesetzt wurden. Zur automatisierten Herstellung solcher Panoramen bietet Photoshop (ebenso wie viele andere Programme zur digitalen Bildbearbeitung) mächtige Funktionen an.

Was aber ist ein Parallelpanorama (auch "Linearpanorama" genannt)? Essenziell bei der Erstellung eines normalen Panoramafotos ist, dass alle Einzelaufnahmen von derselben Kameraposition aus erfolgen, die Kamera dabei jedoch von Aufnahme zu Aufnahme um den sogenannten "Nodalpunkt" gedreht wird. Wo dieser Punkt liegt, ist vom Objektiv und dessen Brennweite abhängig (bei Zoomobjektiven verschiebt er sich mit der eingestellten Brennweite).

Der Nodalpunkt ist quasi der unsichtbare "Kreuzungspunkt" der Lichtstrahlen, die durch das Objektiv fallen und die kopfstehende, spiegelverkehrte Abbildung auf der Medienebene (Film oder Sensor) erzeugen. Er muss in einem nicht ganz einfachen Verfahren für jede Brennweite separat ermittelt werden, ist dann jedoch für alle Objektive dieses Typs identisch, sodass es im Internet Tabellen mit den Nodalpunktabständen für bestimmte Kamera-Objektiv-Brennweitenkombinationen gibt, die einem dieses Verfahren ersparen.

Beim Parallelpanorama spielt der Nodalpunkt keine Rolle, denn die Kamera wird von Aufnahme zu Aufnahme nicht um diesen Punkt gedreht, sondern parallel verschoben **l2l** . Es gibt eine Ihnen mit Sicherheit bekannte Anwendung, die im Prinzip mit Parallelpanoramen arbeitet: Google Street-View (bzw. andere vergleichbare Dienste).

Die Kameraautos dieses höchst umstrittenen Dienstes fotografieren zwar einerseits ein 360°-Rundum-Panorama, wiederholen diese Aufnahmen jedoch in kurzen Abständen, sodass aus ihnen auch ein Parallelpanorama erstellt werden kann.

**l1** Sieht aus wie ein ganz normales Foto – ist es aber nicht. Denn die Straße war eng und auf der anderen Seite ebenfalls ein Haus. Wie macht man ein Bild, das aus einer perspektivisch unmöglichen Position aufgenommen zu sein scheint – ohne die sonst für Panoramen unvermeidlichen gewaltigen Verzeichnungen? Hier erfahren Sie es.

#### **Das Photoshop-o-meter** sion benötige ich für diesen Beitrag? **CS3 CS3 CS4 CS5 CS5 CS6**

**Was Sie in diesem Abschnitt lernen:**

- Was ist ein Parallel- oder Linearpanorama?
- Welche Motive sind dafür geeignet und was muss ich beim Fotografieren und Raw-Entwickeln beachten?
- Warum ist es wichtig, dass ich Objektiv-Abbildungsfehler korrigiere und wie mache ich das?
- Wie stitche ich ein Parallelpanorama?
- Wie korrigiere ich die Parallaxe?
- Wie rekonstruiere ich fehlerhaft gestitchte Bildelemente?
- Wie vermindere ich störende Artefakte?

#### **Google Street-View**